Condotto da Daniela Sidari

# Promemoria XXXIV lezione 06.05.2013

## 2° TEST – Autocad 3D

## **3D Studio MAX**

# **Interfaccia utente:**

Ricaricare il vecchio layout 3dsMax 2009 (più chiaro): menu a tendina Customize/Load Custom UI …../Schemes e scegliere.

**Viewport:** Viewport di default (Top, Front, Left, Perspective), modifica delle dimensioni,

configurazione (Viewport Configuration) = clic sul [+] della Viewport, scegliere Configure/Layout oppure menu a tendina Views/ Viewport Configuration

#### **Visualizzazione della Griglia:**

Griglia = G (attiva e disttiva visualizzazione della griglia) O Show Grid (tasto destro sul nome della Viewport)

**Modifica della griglia:** menu a tendina Tools/Grids and Snaps/ Grids and Snaps Settings… **Menu a tendina**

**Barra degli strumenti principali (Main toolbar):** select object, select by name, select and move, select and rotate, select and uniform scale, Layers

**Quad menu** = menu contestuale che cambia in base all'oggetto selezionato (tasto destro del mouse in una Viewport attiva)

Menu di scelta rapida delle viste (tasto destro sul nome di una Viweport)

Barra di Stato e di avvio

**Icone di navigazione** delle Viewport: Zoom, Zoom All, Zoom Extents selected, Zoom Extents All selected, Zoom Region, Pan View, Orbit, Maxize Viewport Toogle

### **PANNELLO DEI COMANDI**

**Create:** Creare oggetti (Barra dei menu/Create o Pannello dei comandi/Create) **In generale:**

**Geometry:** Standard Primitives, Extended Primitives, Compound Obvjects, AEC Extended (Architecture, Engineering, Construction), Doors e Windows

**Shapes:** Spline e NURBS

**Lights:** Standard e Photometric

**Cameras:** con e senza targhet

**Helpers:** aiuti (oggetti che non compaiono nel render il cui scopo è quello di modellare e/o animare oggetti nella scena).

**Modify:** controlli usati per modificare i parametri base degli oggetti.

**Hierarchy:** quando gli oggetti sono vincolati in modo gerarchico e per controllare l'ubicazione e l'orientamento del perno di rotazione degli oggetti.

**Motion:** per controllare l'animazione degli oggetti

**Display:** per controllare i colori, la visibilità, lo stato e altre proprietà di visualizzazione di un oggetto (Hide).

Elaborato d'esame: revisioni

#### **Corso di CAD B (8 cfu)** – Corso di laurea in *Architettura quinquennale* – A.A. 2012-2013

Condotto da Daniela Sidari

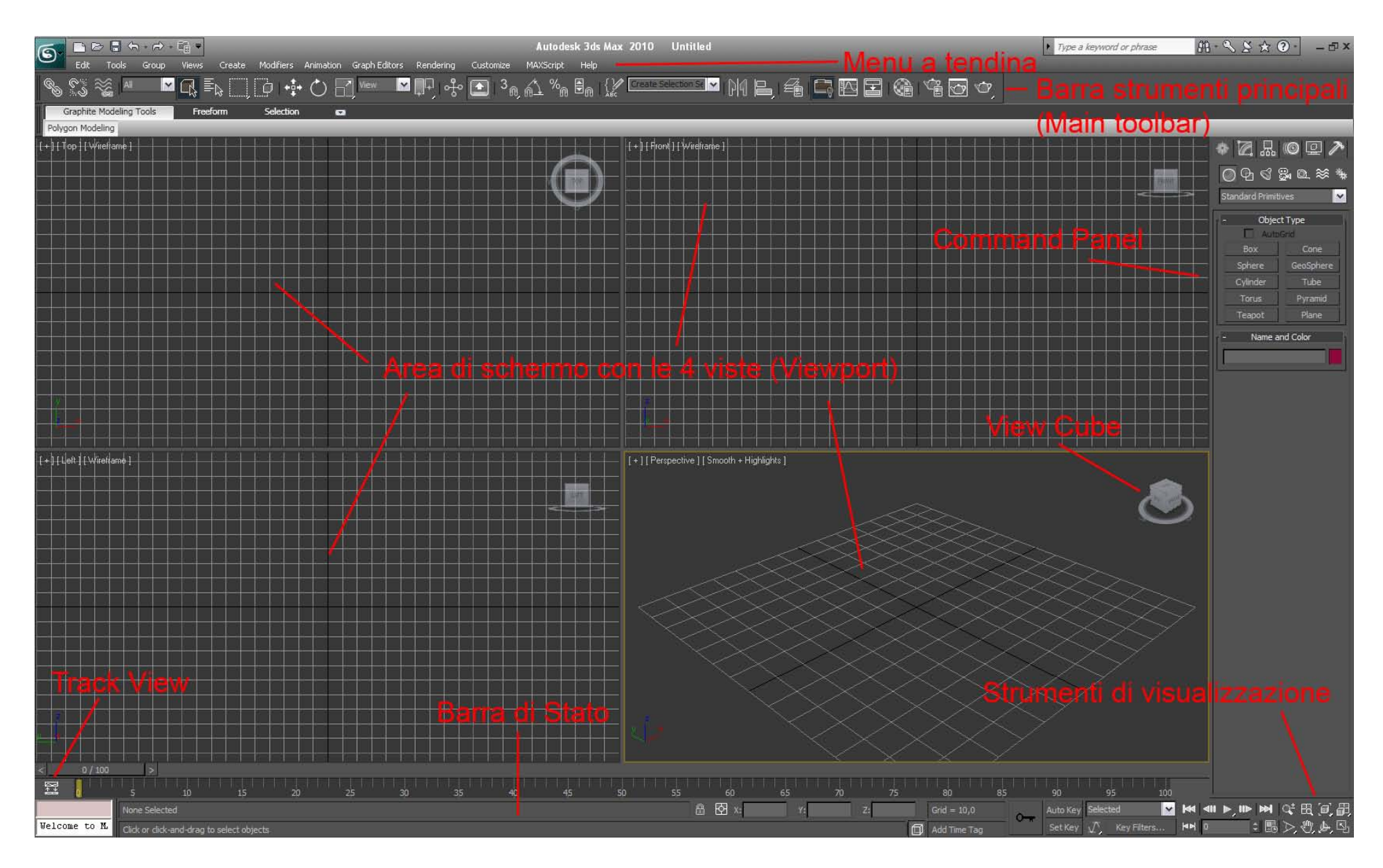